# elvace

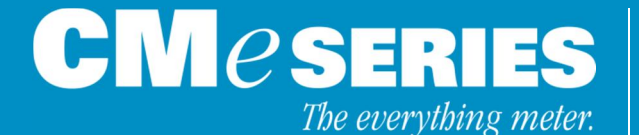

# **Report Templates Reference Information CMe2100, CMi2110, CMi2120, CMi2130**

**Implementation guidelines and reference information for report templates used by CMe and CMi Series products**

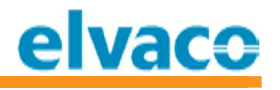

# **Contents**

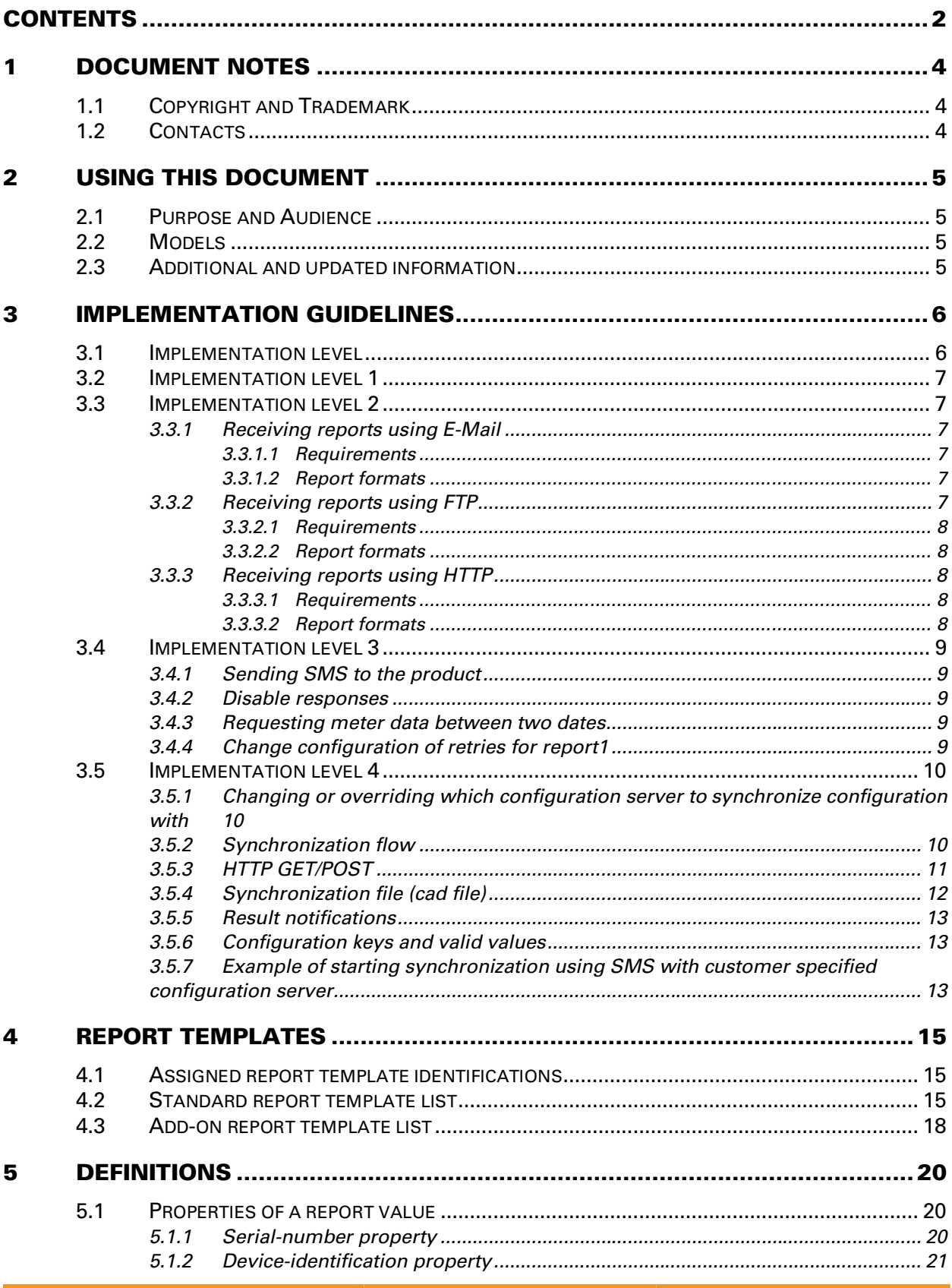

# elvaco

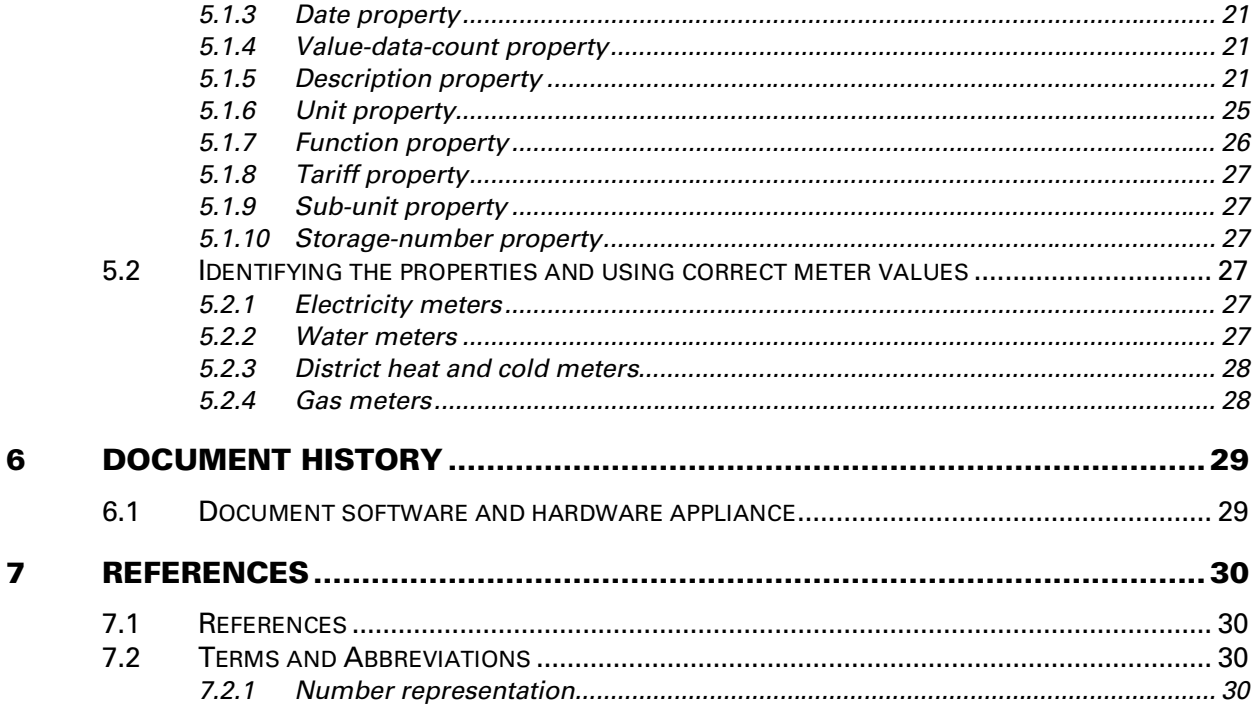

# **1 Document notes**

**All information in this manual, including product data, diagrams, charts, etc. represents information on products at the time of publication, and is subject to change without prior notice due to product improvements or other reasons. It is therefore recommended that customers contact Elvaco AB for the latest product information before purchasing a CMe/CMi Series product.**

**The documentation and product are provided on an "as is" basis only and may contain deficiencies or inadequacies. Elvaco AB takes no responsibility for damages, liabilities or other losses by using this product.**

# **1.1 Copyright and Trademark**

**© 2010, Elvaco AB. All rights reserved. No part of the contents of this manual may be transmitted or reproduced in any form by any means without the written permission of Elvaco AB. Printed in Sweden.**

**CMe/CMi Series is a trademark of Elvaco AB, Sweden.**

# **1.2 Cont act s**

**Elvaco AB Headquarter**

**Energigatan 9 434 37 Kungsbacka SWEDEN**

**Phone: +46 300 30250 Fax: +46 300 18440**

**E-Mail: [info@elvaco.com](mailto:info@elvaco.com)**

**Elvaco AB Technical Support**

**Phone: +46 300 434300 E-Mail: [support@elvaco.se](mailto:support@elvaco.se)**

**Online: http://www.elvaco.com**

# **2 Using this document**

# **2.1 Purpose and Audience**

**This document covers reference information and guidelines when selecting and using report templates for CMe/CMi Series products. Use this document together with CMe/CMi Series User's Manual and specific report template documentation.**

**For customer specific templates, please contact Elvaco AB.**

# **2.2 M odels**

**CMe2100,CMi2110,CMi2120,CMi2130**

# **2.3** Additional and updated information

**Latest documentation version is available on Elvaco web site at http://www.elvaco.com.**

# **3 Implementation guidelines**

**The CMe/CMi Series gives a wide range of implementation possibilities. This chapter covers good implementation practice and method selection depending on customer needs.**

**Without any development needed, the product may be configured using SMS and Telnet. This may not be the most effective way when handling a high volume of products. Using Elvaco hosted configuration profiles or implementing a product configuration server, the product can be configured using HTTP web server requests. This will be closely described in section 3.5.**

**This section is a guideline for good implementation practice and serves for starting up an integration process. Please review the CMe/CMi Series User's Manual which covers all the commands, configuration keys, syntax and reference information.**

# **3.1 Implementation level**

**Elvaco has divided product implementation into four levels. These levels are defined to illustrate the time for implementation and give the developer a good understanding where to start the implementation process and select the correct level of functionality. Please review Table 1 for level description.**

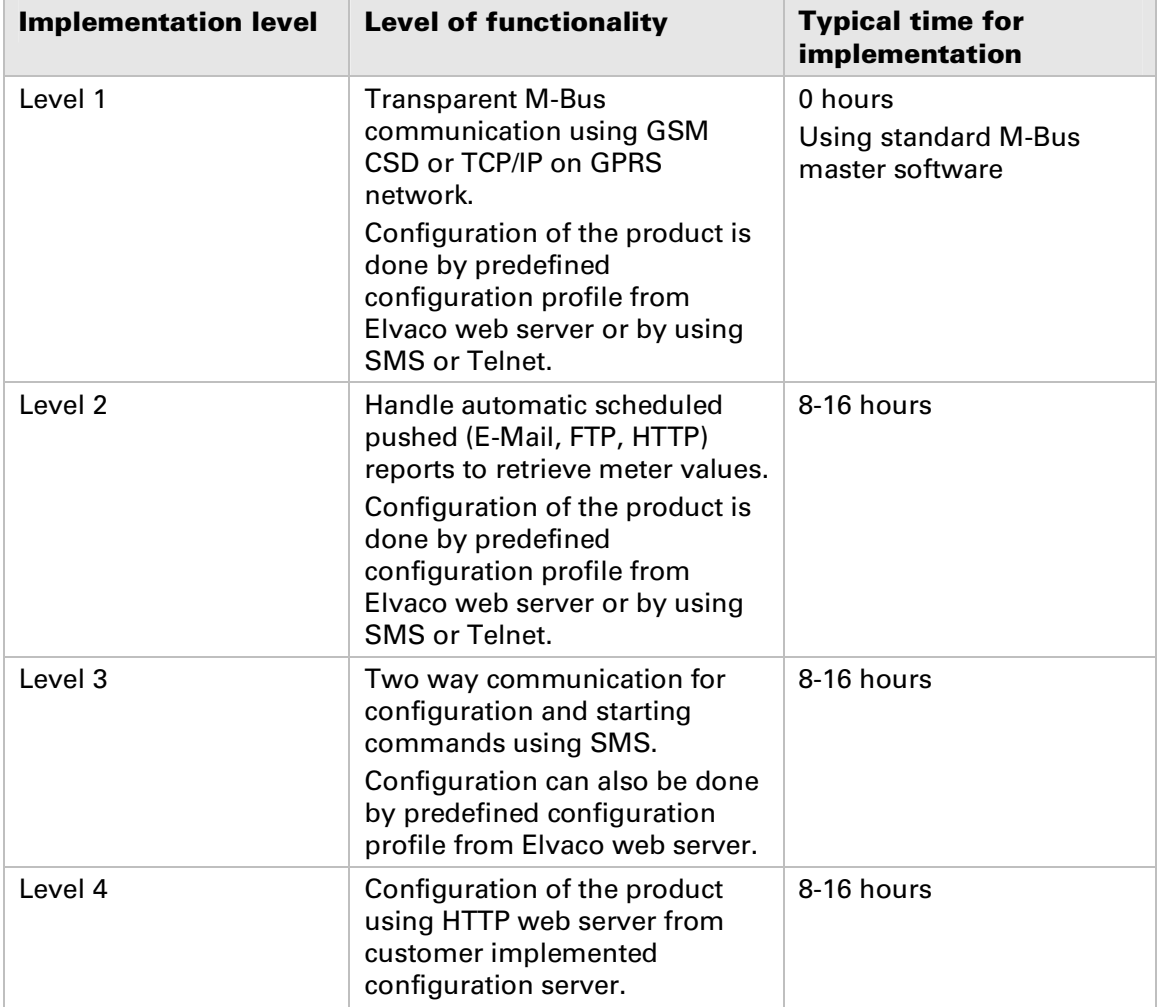

*Table 1 Implementation levels*

# **3.2** Implementation level 1

**When using transparent M-Bus communication, there are numerous software applications available on the market. The product handles transparent M-Bus communication according to the M-Bus standard, but the request/response time delays must be adjusted to handle GSM/GPRS network response times. Depending on network provider, the response time can differ. A good recommendation for a maximum response time between request/response is approximately 4 seconds.**

**From factory the product is listening and will answer all incoming GSM CSD calls and open for transparent M-Bus communication. The TCP/IP transparent M-Bus communication must be manually started using command qset tmbus1/tmbus2 on.** 

# **3.3 Implementation level 2**

**Depending on IT structure of implementation platform, reports can be received from the product using E-Mail, FTP and HTTP. In some cases, implementation using E-Mail and FTP may be the preferable. If the goal is to reach implementation level 4, HTTP should be used as the transfer protocol from start.** 

#### **3.3.1 Receiving reports using E-Mail**

**When installing the product, the default setting is to send hourly value reports every day. The report format can be configured using command cfg. Please see CMe/CMi Series User's Manuals. When receiving E-Mail reports with meter data, rules can be set up i.e. MS Outlook to organize E-Mails as needed. There are also software applications available on the market, which takes attached files and stores these files in a folder on disk. Watch Directory, http://www.watchdirectory.net, is one of the applications, which can handle these kinds of operations.**

#### **3.3.1.1 Requirem ent s**

**For the product to be able to send E-Mail reports, a SIM card with GPRS enabled must be used. The product also needs an SMTP server to send the reports. The SMTP server is normally automatically detected, but in rare cases the server must be set manually using command qset email, see CMe Series User's Manual. This command is also used to set E-Mail recipients.**

#### **3.3.1.2 Report formats**

**There is a wide range of E-Mail reports available. The major difference between E-Mail reports are:**

- **1. if the meter data should be attached as a file instead of printed in the body**
- **2. if the meter data should be sent in one file or separated in one file per device (meter)**
- **3. if the meter data should be decoded and readable or in raw M-Bus data format**

**The report template 1104 is a good choice if the report should be in machine friendly decoded format and report template 1103 can be used if the receiving system handles raw M-Bus data format. Review section 4 for an overview of available templates.**

#### **3.3.2 Receiving reports using FTP**

**FTP (File Transfer Protocol) is widely used all over the world. This may be the choice when there integration platform has an external FTP server available. The product is using passive mode FTP, which resolves the problem of NATed TCP/IP traffic from a GPRS network to the internet.**

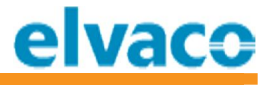

#### **3.3.2.1 Requirem ent s**

**For the product to be able to send FTP reports, a SIM card with GPRS enabled must be used. The product must be configured where to send FTP reports, which can be set using command qset ftp, see CMe Series User's Manual. Username, password, port and default upload directory can also be set using the command qset ftp.**

**The receiving FTP server must handle passive FTP. This can sometimes be disabled by firewall options. Verify firewall settings for passive FTP and FTP server application for proper configuration.**

#### **3.3.2.2 Report formats**

**There is a wide range of FTP reports available. The major difference between FTP reports are:**

- **1. if the meter data should be sent in one file or separated in one file per device (meter)**
- **2. if the meter data should be decoded and readable or in raw M-Bus data format**

**The report template 2104 is a good choice if the report should be in machine friendly decoded format and report template 2103 can be used if the receiving system handles raw M-Bus data format. Review section 4 for an overview of available templates.**

#### **3.3.3 Receiving reports using HTTP**

**HTTP (Hypertext Transfer Protocol) is widely used all over the world. This may be the choice when the integration platform has an external web server available. The product is using HTTP POST to send data to the server.** 

#### **3.3.3.1 Requirem ent s**

**For the product to be able to send HTTP reports, a SIM card with GPRS enabled must be used. The product must be configured where to send the HTTP reports, which can be set using command qset http, see CMe Series User's Manual. Username, password, port and URL can also be set using the command qset http. HTTPS can be used for securing the connection, which is accomplished by entering https instead of http in the URL of the web server.**

**The reports sent from the product to the web server are created on the fly, thereby the content length of the post is unknown when the HTTP headers are sent. Thus, the receiving web server must handle chunked transfer encoding. This is normally not an issue when using Microsoft IIS or Apache web server, where chunked transfer encoding is handled automatically.**

#### **3.3.3.2 Report formats**

**There is a wide range of HTTP reports available. The major difference between HTTP reports are:**

- **3. if the meter data should be sent in one post or separated in one post per device (meter)**
- **4. if the meter data should be decoded and readable or in raw M-Bus data format**

**The report template 3104 is a good choice if the report should be in machine friendly decoded format and report template 3103 can be used if the receiving system handles raw M-Bus data format. Review section 4 for an overview of available templates.**

## **3.4 Implementation level 3**

**When the product is operational and is sending reports automatically, there still may be situations when the server application needs to request or send data to the product. This can be accomplished by sending SMS to the product. The SMS can be a command to start a report manually, start a configuration process with a web server or to change configuration.**

**SMS may not be the most reliable communication protocol, but adding extra information to the SMS for identification and using the SMS functionality for correct purposes, it can be a powerful and easy way for integration.** 

#### **3.4.1 Sending SMS to the product**

**In the CMe/CMi Series User's Manuals, all commands which can be sent using SMS is tagged with access "SMS". When the product receives an SMS, following process is started:**

- **1. If phone number security is enabled, is the sending phone number accepted?**
- **2. Is the first line of the SMS a password for security level 1,2 or 3? If true, set proper security level.**
- **3. If 1) and 2) is parsed successfully, start parsing SMS command lines which can divided with CRLF or semi-colon ";"**
- **4. If not the configuration key common.sms.response.mode is set to disable responses, respond with the executed command response information. The default value for common.sms.response.mode is "all".**

#### **3.4.2 Disable responses**

**In some cases, the SMS response from the product may not be interesting for the sending part. An example would be if the command is to start sending an HTTP POST report to a web server, which is automatically acknowledged when the report is received by the web server and the SMS response is not giving any extra information. Override the configuration sms.response.mode and set the value to "none".** 

**An example for starting command report1 and disable SMS responses would look like:**  report1 sms.response.mode=none

#### **3.4.3 Requesting meter data between two dates**

**This example describes how to start a report and send meter data within two dates.**

**To resend meter data between 2010-09-01 and 2010-09-03 with report template 1104, send the following SMS command:**

Report 1104 filter.mode=interval filter.param=20100901,20100903

#### **3.4.4 Change configuration of retries for report1**

**This example describes how to change the report retries and the time between the retries.**

**To set number of retries to ten (9) and time between retries to five (5) minutes, send the following SMS command:**

set report1.schedule.retrymax=9 report1.schedule.retryoffset=300

#### The CMe/CMi Series User's Manuals covers all this information in more detail. There is also numerous examples for every command which can be sent to the **product .**

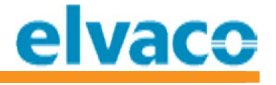

#### **3.5 Implementation level 4**

**The implementation level 4 is a combination of implementation level 3 and adding a product configuration server, which handles the distribution/product requests for new or updated configuration. The product connects to the product configuration server when using command sync and using command install with suffix.**

**Following SMS command will force the product to execute command install and connect to Elvaco distribution server (by default), and download configuration "elvaco".**

Install 1 elvaco

**Following SMS command will force the product to execute sync and connect to Elvaco configuration server (by default), and download configuration "elvaco".**

Sync elvaco

**Command install is used when installing the product for the first time or when meter configuration has changed. Command sync is used only when new configuration should be downloaded to the product.**

**The configuration "elvaco" is concatenated with the common.system.cota.urlbase to download the actual file from the configuration server. The actual url for configuration "elvaco" would be: <http://dist.elvaco.se/sync/cota/elvaco.cad.>**

#### **3.5.1 Changing or overriding which configuration server to synchronize configuration with**

**From factory default, the product will connect to <http://dist.elvaco.se/> for synchronizing configuration. This server setting can be changed using configuration keys common.system.cota.urlbase, common.system.cota.url, common.system.cota.user, common.system.cota.password, common.system.cota.authmode.** 

**The configuration key urlbase is used to set the base url when using short names in command install and sync. The configuration key url can be used to point out a specific location of a configuration file.**

**Example of executing sync and download a configuration file called myconfig.cad at http://myserver.com:**

Sync system.cota.url[=http://myserver.com/myconfig.cad.](http://myserver.com/myconfig.cad.)

#### **3.5.2 Synchronization flow**

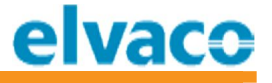

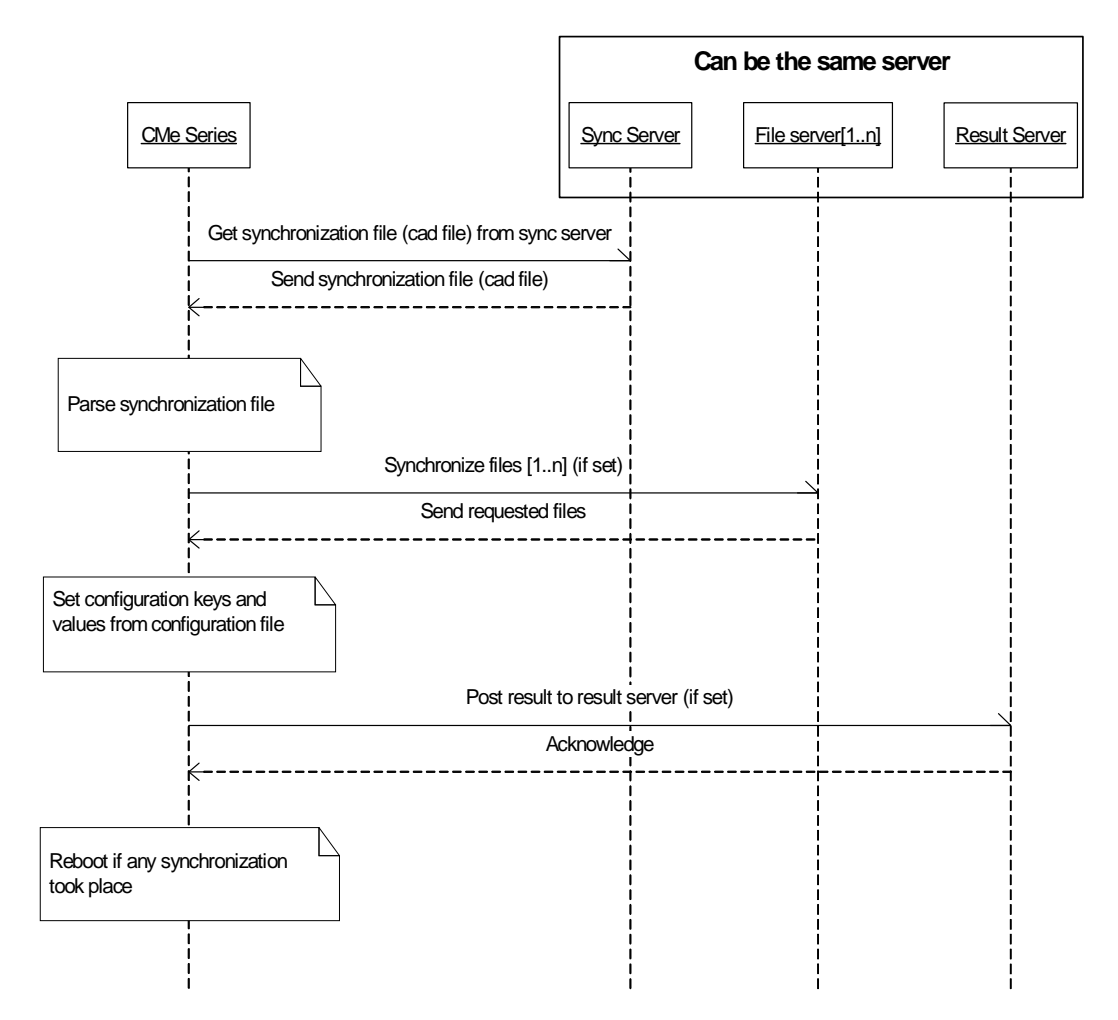

**The CMe/CMi Series starts with requesting a synchronization file. The synchronization file contains parameters to synchronize files and configuration keys to set in the product. When the synchronization of files and configuration are complete (or incomplete), the product will send a result to a specified result server. The result server can be specified in the cad file.**

## **3.5.3 HTTP GET/POST**

**To identify the product, the HTTP header User-Agent is filled with the following information:**

```
User-Agent=TC65i/<imei> Profile/IMP-NG Configuration/CLDC-1.1 
Model/<model> Hardware/<hw> Firmware/<fw> Application/<sw> 
Serial/<serial>
```
#### **Parameter description**

<imei>

**15 digit product module IMEI number**

<model>

**Product model, i.e. CMe1000, CMe1100, CMe2000, CMe2100**

 $<$ hw $>$ 

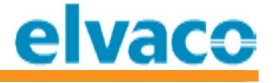

**Product hardware version, i.e R4A**

 $\langle$ fw $\rangle$ 

**Product module firmware version, i.e. 01.100**

 $<$ sw $>$ **Product software version, i.e. 1.1.0**

<serial>

**10 digit product serial number, i.e. 0006000000**

# **3.5.4 Synchronization file (cad file)**

**The cad file contains the actual information to synchronize. See Table 2 for synchronization parameters. All cad files must have the extension .cad.**

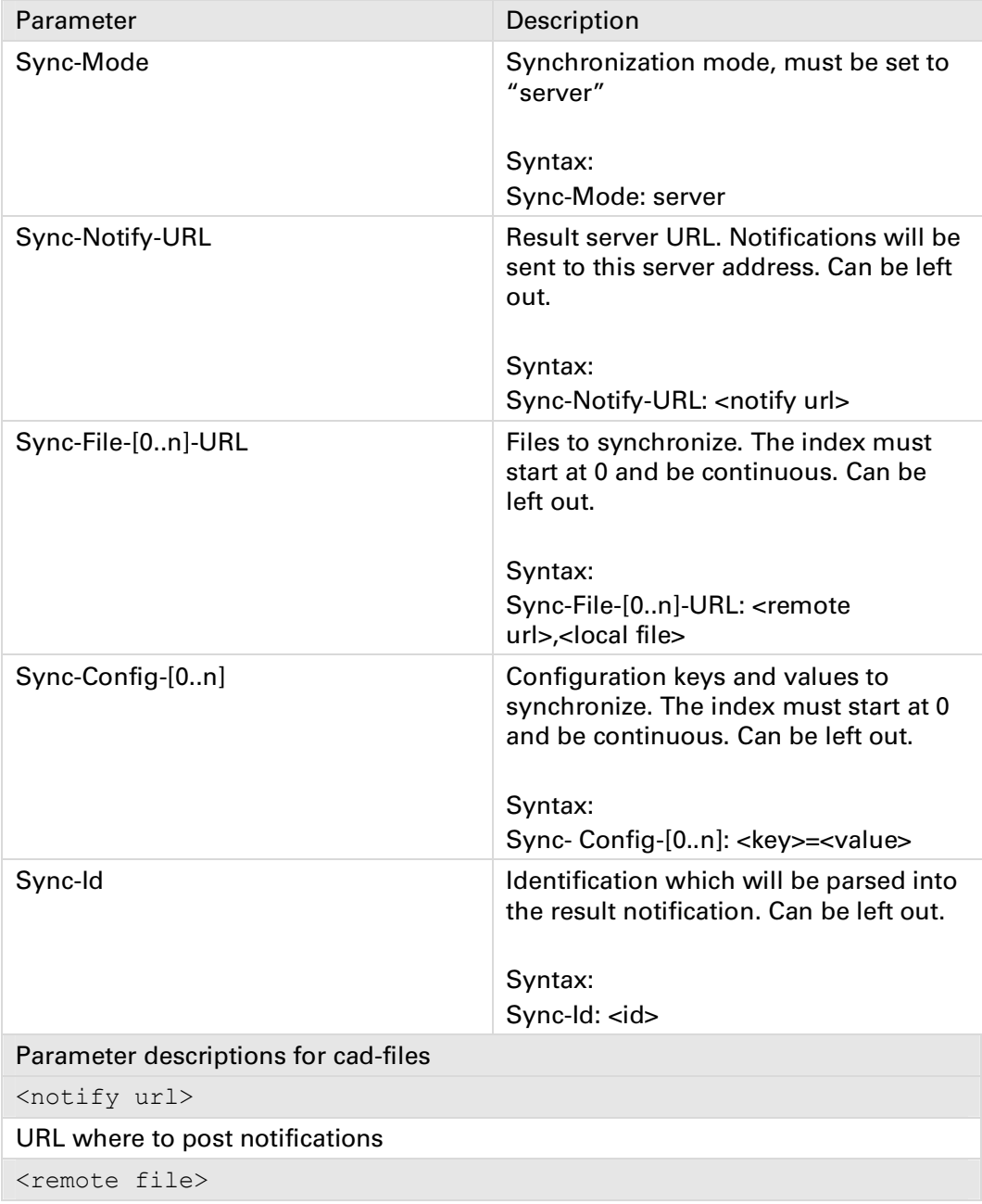

| URL where to get remote file                                    |
|-----------------------------------------------------------------|
| <local file=""></local>                                         |
| Local path and filename where to put downloaded file            |
| $<$ key $>$                                                     |
| Configuration key to set                                        |
| $<$ value $>$                                                   |
| Configuration key value                                         |
| $<$ id $>$                                                      |
| User specific identification for this synchronization           |
| Example of cad file                                             |
| Sync-Mode: server                                               |
| $Sync-Id: 1$                                                    |
| Sync-Notify-URL: http://dist.elvaco.se/RequestLogger/index.aspx |
| Sync-Config-0: common.branding.company=Elvaco AB                |
| $Sync-Config-1: common.branding.address1=Energyqatan 9$         |

*Table 2 Synchronization file (cad file)*

#### **3.5.5 Result notifications**

**If the parameter Sync-Notify-Url is set in the cad file, the product will post result information to given URL. The post is a standard HTTP post with a body containing the result information. Please see possible results in Table 3.**

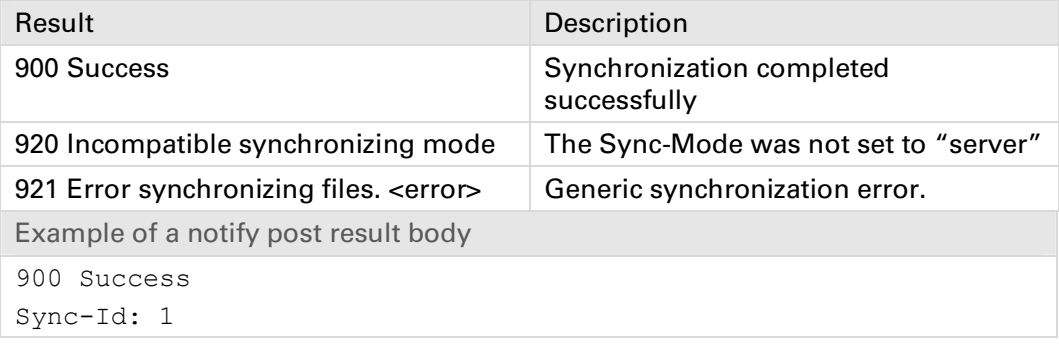

*Table 3 Result notification post*

## **3.5.6 Configuration keys and valid values**

**The configuration keys and values set in the configuration file must be valid. If any key or value is invalid, the configuration process will quit and an error message will be sent to initiator and to the result server.**

#### **3.5.7 Example of starting synchronization using SMS with customer specified** configuration server

**This example shows how to start a synchronization process using SMS.** 

**Following configuration keys will be set:**

- **- report1.schedule.retrymax**
- **- report1.schedule.retryoffset**

**The Sync-Id is set to 1234 and will be posted back to the result server for identifying the configuration.**

**The configuration file url is set to http://myserver.com/config/myconfig.cad.**

**The result server url is set to http://myserver.com/result/result.html**

#### **SMS to the product to start synchronization:**

**Sync system.cota.url=http://myserver.com/config/myconfig.cad**

#### **SMS from the product indicating synchronization started:**

```
Sync started.
OK
```
**The product will download the configuration file using HTTP GET and set the configuration keys as specified.**

#### The file myconfig.cad contents which will be downloaded to the product:

```
Sync-Mode: server
Sync-Id: 1234
Sync-Notify-URL: http://myserver.com/result/result.html
Sync-Config-0: report1.schedule.retrymax=10
Sync-Config-1: report1.schedule.retryoffset=600
```
**After the configuration file is processed, the product will send a HTTP POST with the result information.** 

#### The HTTP POST body contents sent to the result server:

900 Success **Sync-Id: 1234**

# **4 Report templates**

**Report templates are description files how to format and send data from CMe/CMi Series product to an external source. Templates are available for SMS, FTP, HTTP and E-Mail.**

**The report engine in CMe/CMi Series is very powerful and can format almost any output data. Example of data format is csv formatted files, xml based data and human readable html reports. The report data can be events, meter data, system log reports etc.**

**CMe/CMi Series products are released with a standard set of reports, but can be enhanced by Elvaco provided add-ons and customer specific add-ons. Customer specific add-ons are not listed in this document.**

**Please see Table 4 for current standard set of reports.**

**Please see Table 5 for current add-on set of reports.**

#### **4.1** Assigned report template identifications

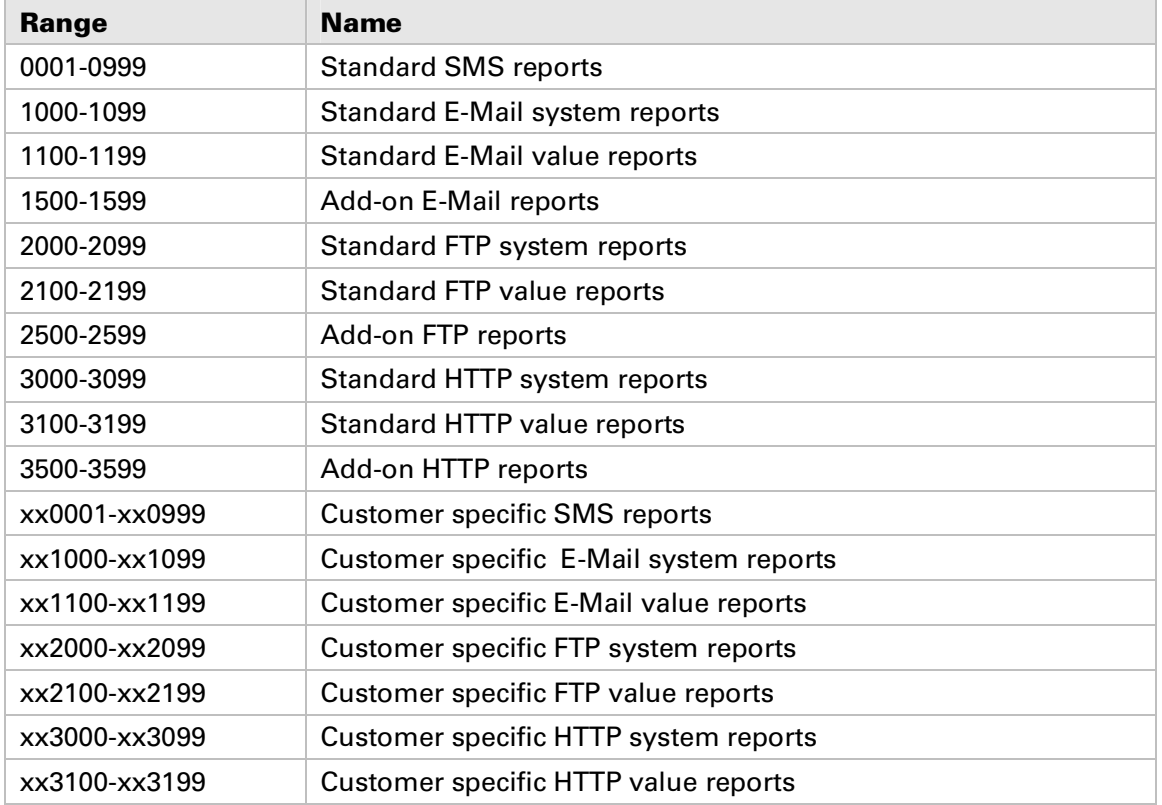

**Where xx is an Elvaco assigned customer number, two digits 00-99.**

#### **4.2** Standard report template list

**These templates are included in the default setup from factory.**

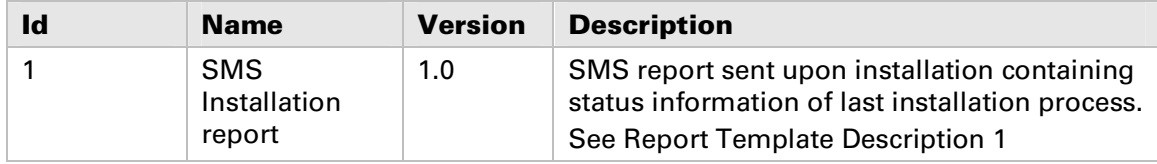

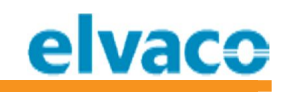

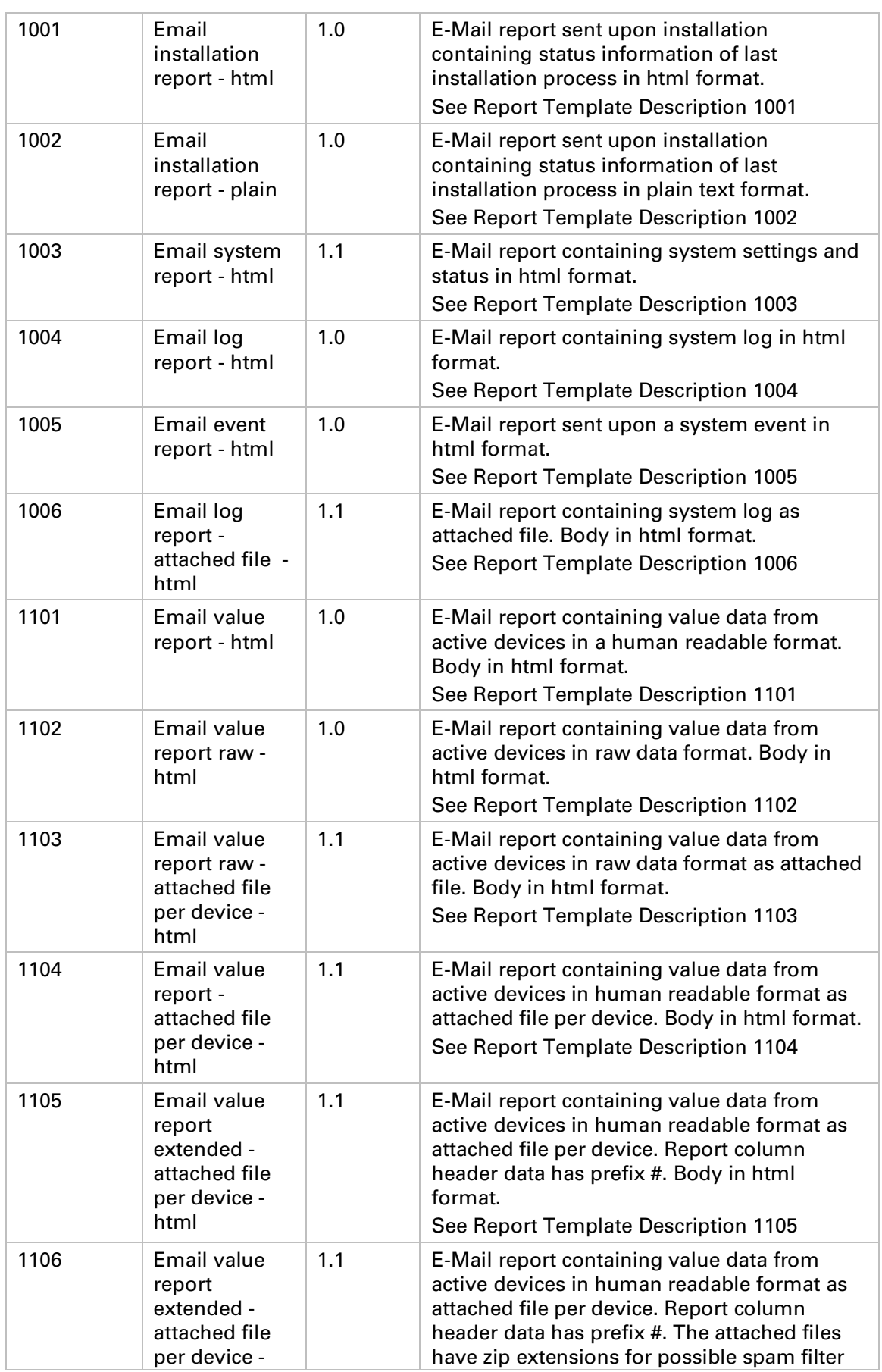

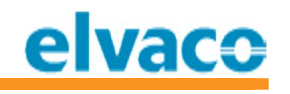

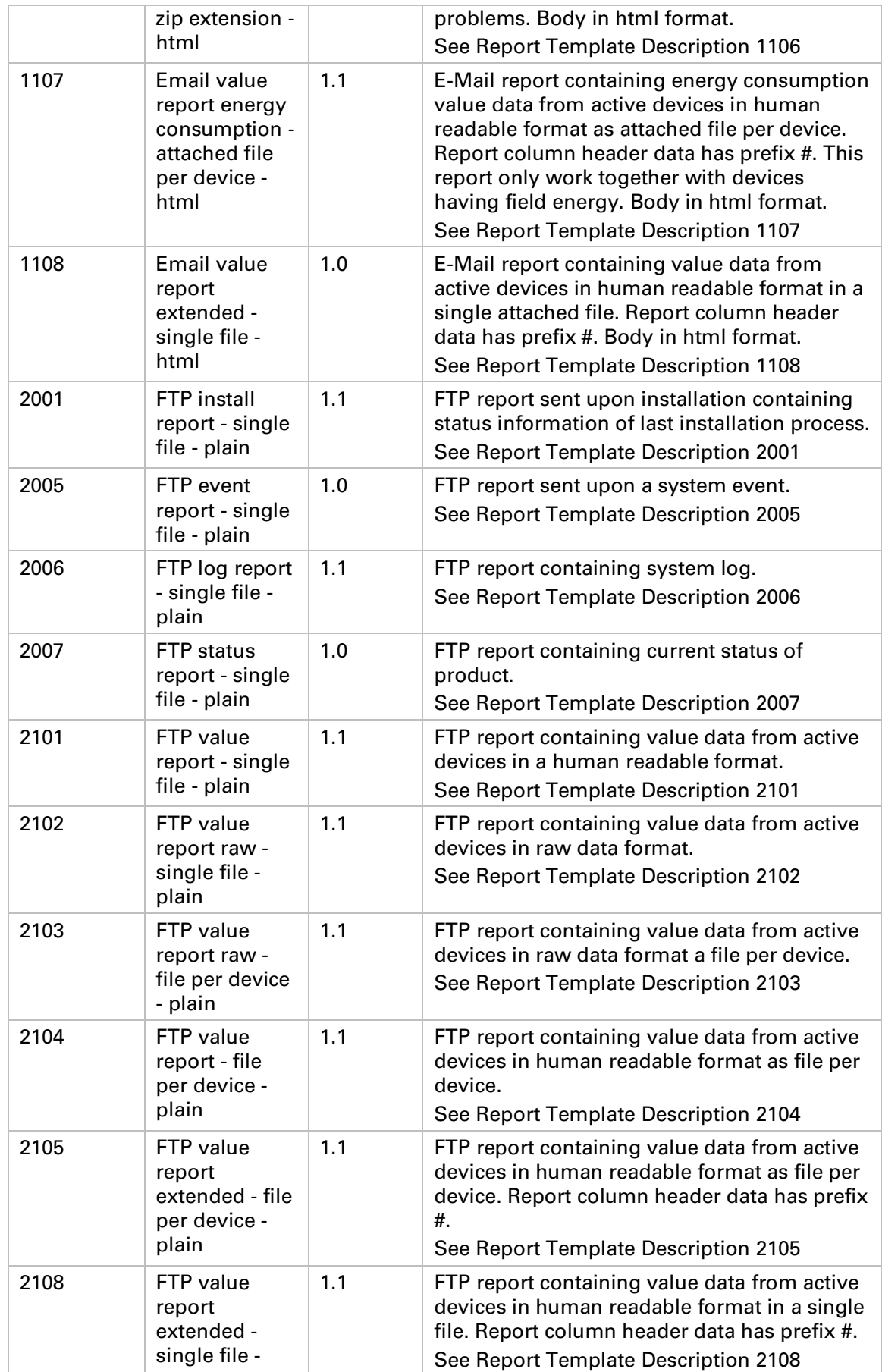

# elvaco

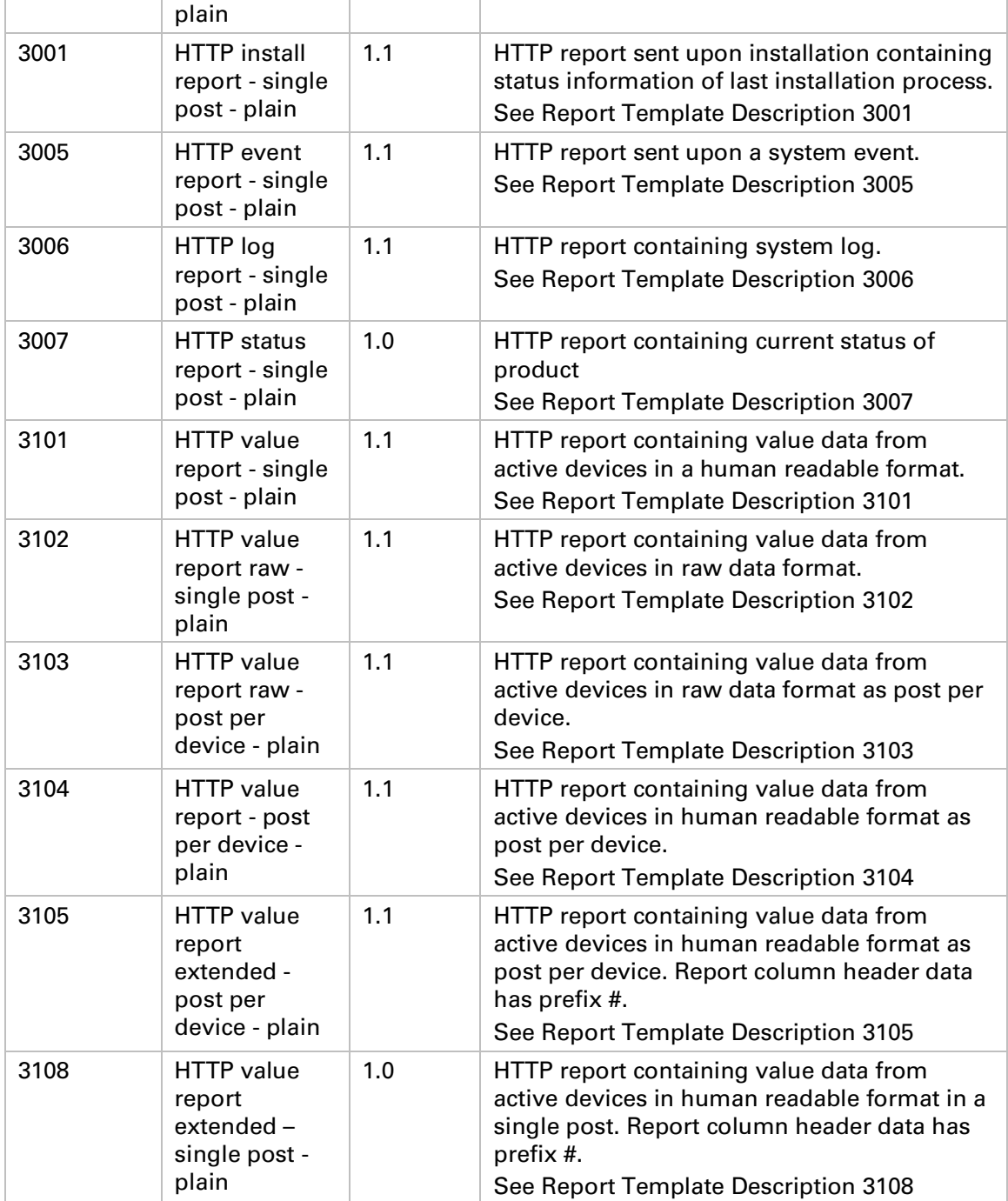

*Table 4 Standard report template list*

# **4.3 Add-on report template list**

**These templates must be bought and downloaded to the product. Visit www.elvaco.com and login to buy add-ons to CMe/CMi Series products.**

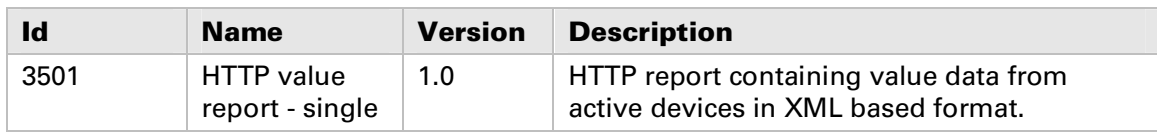

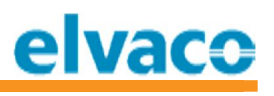

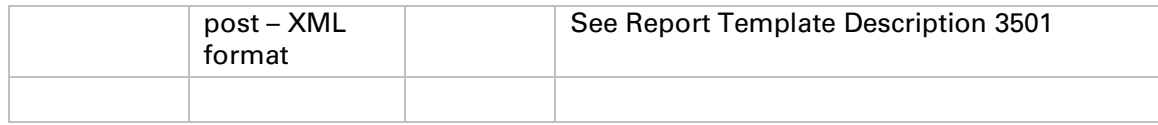

*Table 5 Add-on report template list*

# **5 Definitions**

**This chapter covers definitions used to describe report data sent from CMe/CMi Series products.**

# **5.1 Properties of a report value**

**Value reports contain meter report data. The CMe/CMi Series products can handle any standard M-Bus meter, which forces the product to dynamically assign properties for each available value for a meter. The properties are build up upon the internal M -Bus decoder. The properties are taken from the standard M-Bus EN13757.**

**A combination of all properties for a value for a specific meter within one telegram shall be unique, but sometimes M-Bus slave implementations don't follow these recommendations. In those cases one or more values can have the exact same properties, but the position of the value is not unique which must be used to distinguish the values.**

**The property names are globally used in all CMe/CMi Series documentation to describe i.e. report formats.**

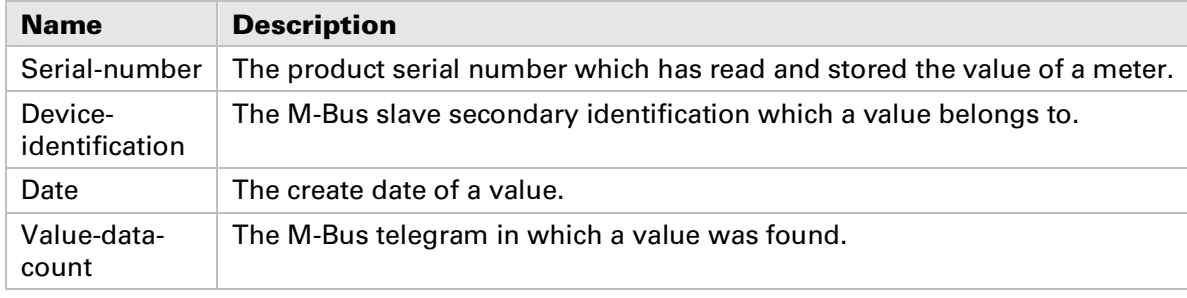

**Following properties are describing the origin of a value:**

*Table 6 Properties describing the origin of a value*

## **Following properties are describing the definition of a specific value:**

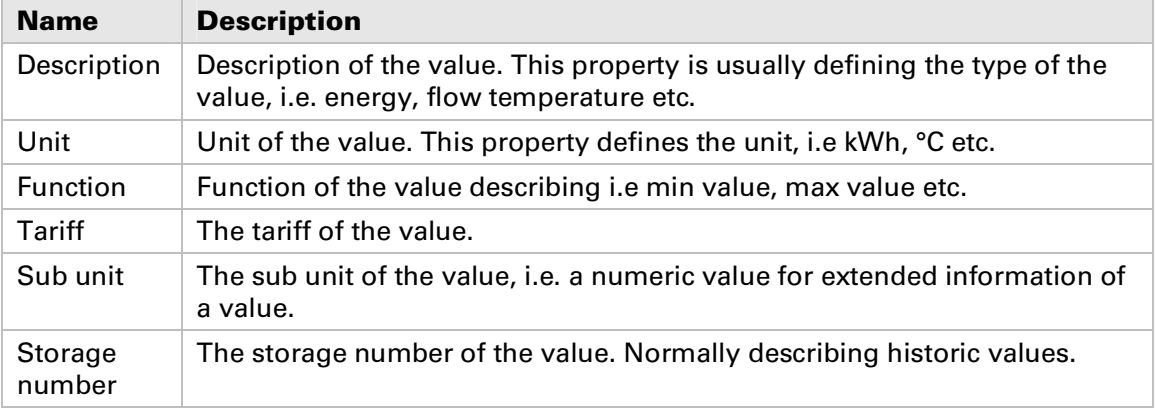

*Table 7 Properties describing the definition of a value*

# **5.1.1 Serial-num ber propert y**

**The serial number is an 10-digit long numeric value. The first 4-digits identifies the product type. An example of a serial-number from a CMe2100 product would look like: 0006xxxxxxxx, where xxxxxxxx is the actual serial number of the product.**

**See Table 8 for current product type numbers:**

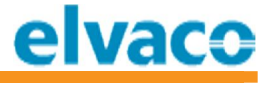

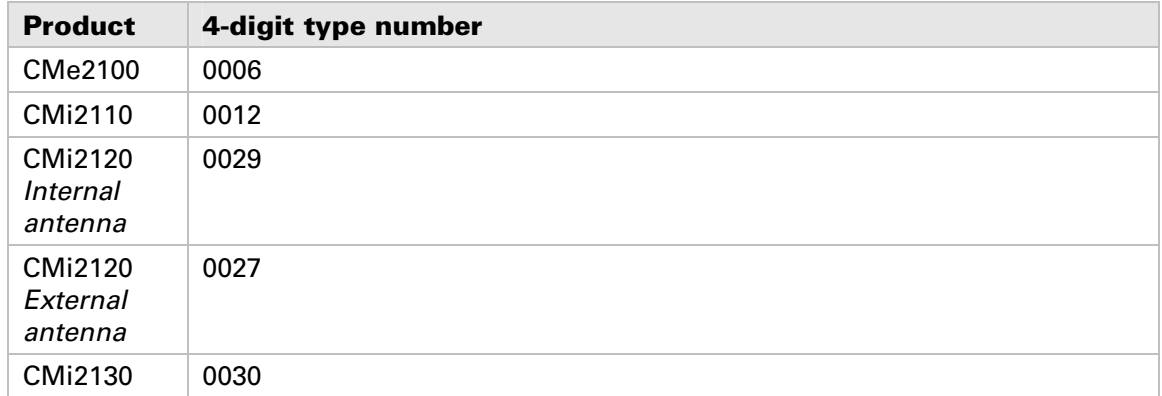

*Table 8 Product type numbers*

#### **5.1.2 Device-identification property**

**Device-identification is the unique meter id (M-Bus secondary address) which the meter value was read from. The device-identification is an 8-digit number. This number can normally be changed by the customer on demand.** 

**The device-identification for a meter is internally used in CMe/CMi Series to bind information for one meter connected to a CMe/CMi Series product. Thus all meters connected to CMe/CMi Series product must have unique device-identification (secondary address).**

#### **5.1.3 Date property**

**Date is the timestamp of the meter value readout. Date/Time used in the CMe/CMi Series products can be configured with UTC offset to set any time zone.**

#### **5.1.4 Value-data-count property**

**The value-data-count property is used to distinguish value data read from one telegram to another. The CMe/CMi Series products implement automatic FCB-bit toggling, which means that the product will automatically read all available data telegrams from a meter. A value of 0 means the value was found in telegram 0, a value of 1 means that the value was found in telegram 1.**

#### **5.1.5 Description property**

**This property describes the type of a value. A type can be i.e. energy, power, flow temperature etc. Description can be one or a combination of names as listed in Table 9. The description can also be a custom specified string describing the value, which can contain any character string.**

**Descriptions listed in Table 9 are taken from the M-Bus standard EN13757. All spaces in description names are replaced with character – (hyphen). Combination of description names are separated with space character. This helps finding the primary description of the value, i.e. the first word in the description name.**

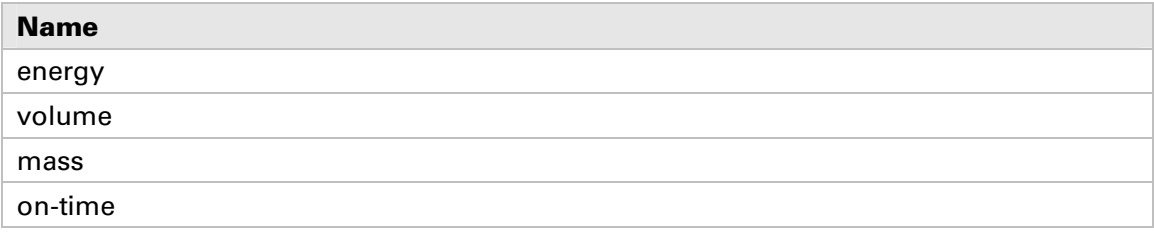

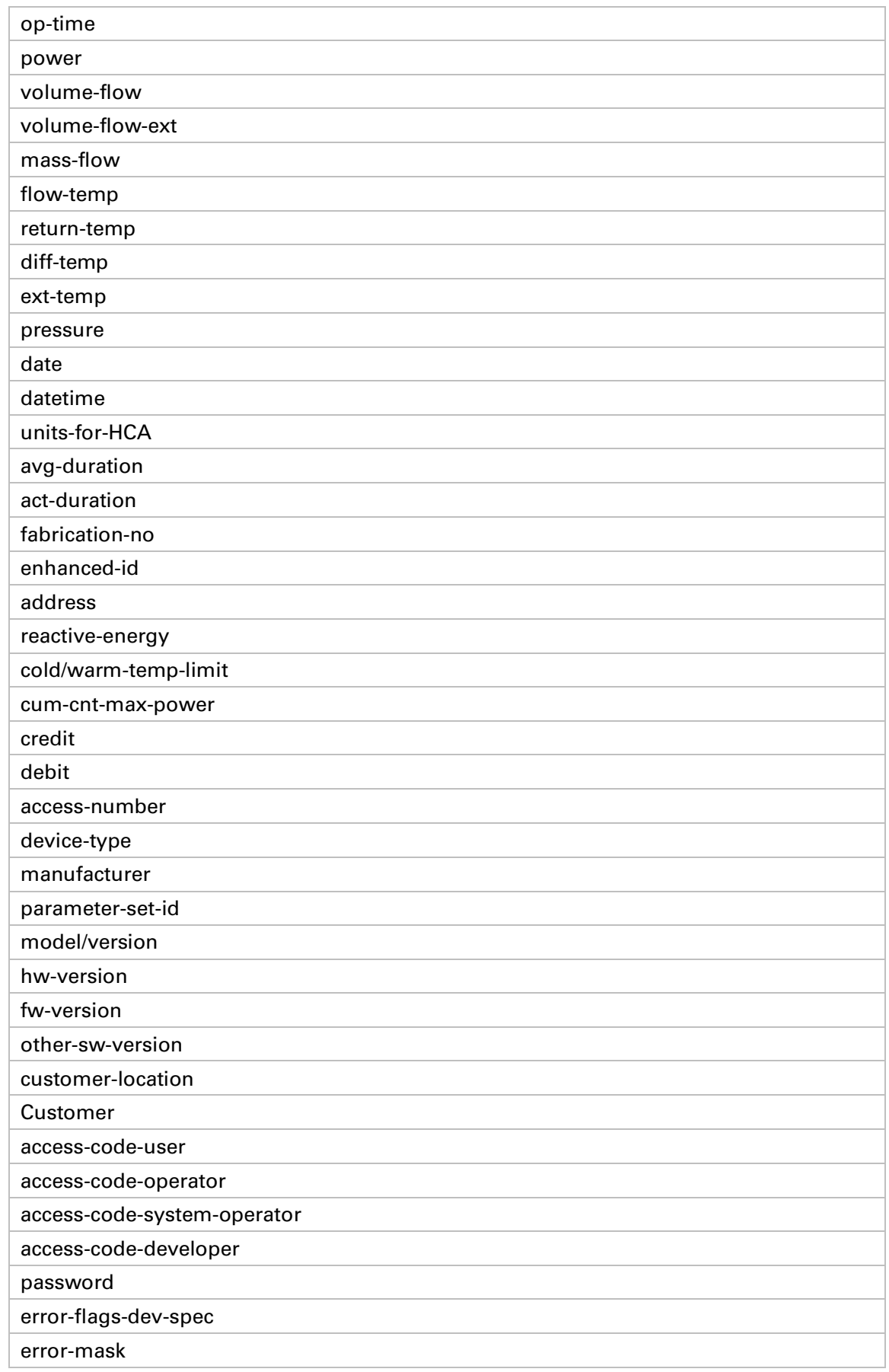

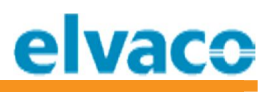

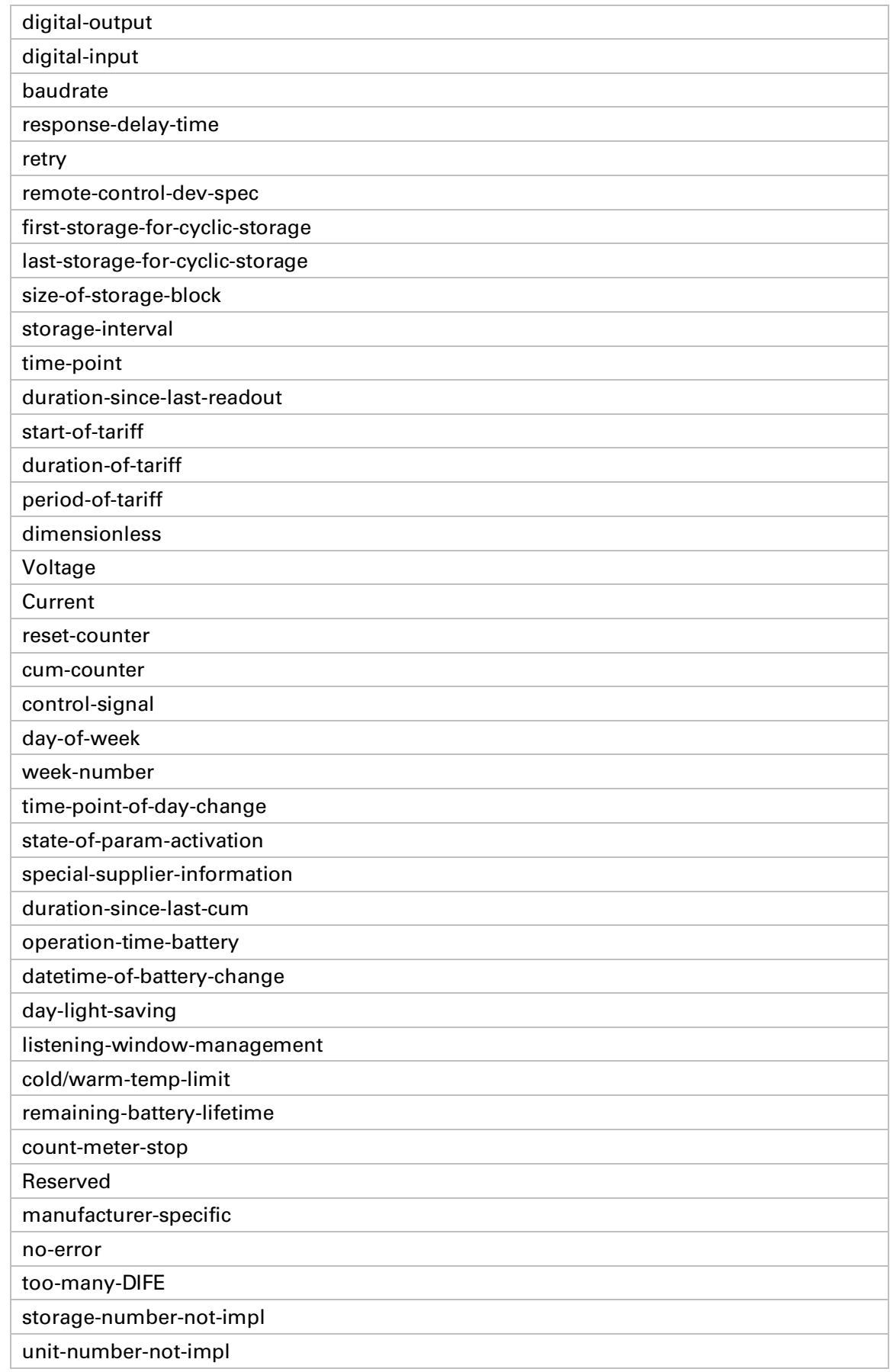

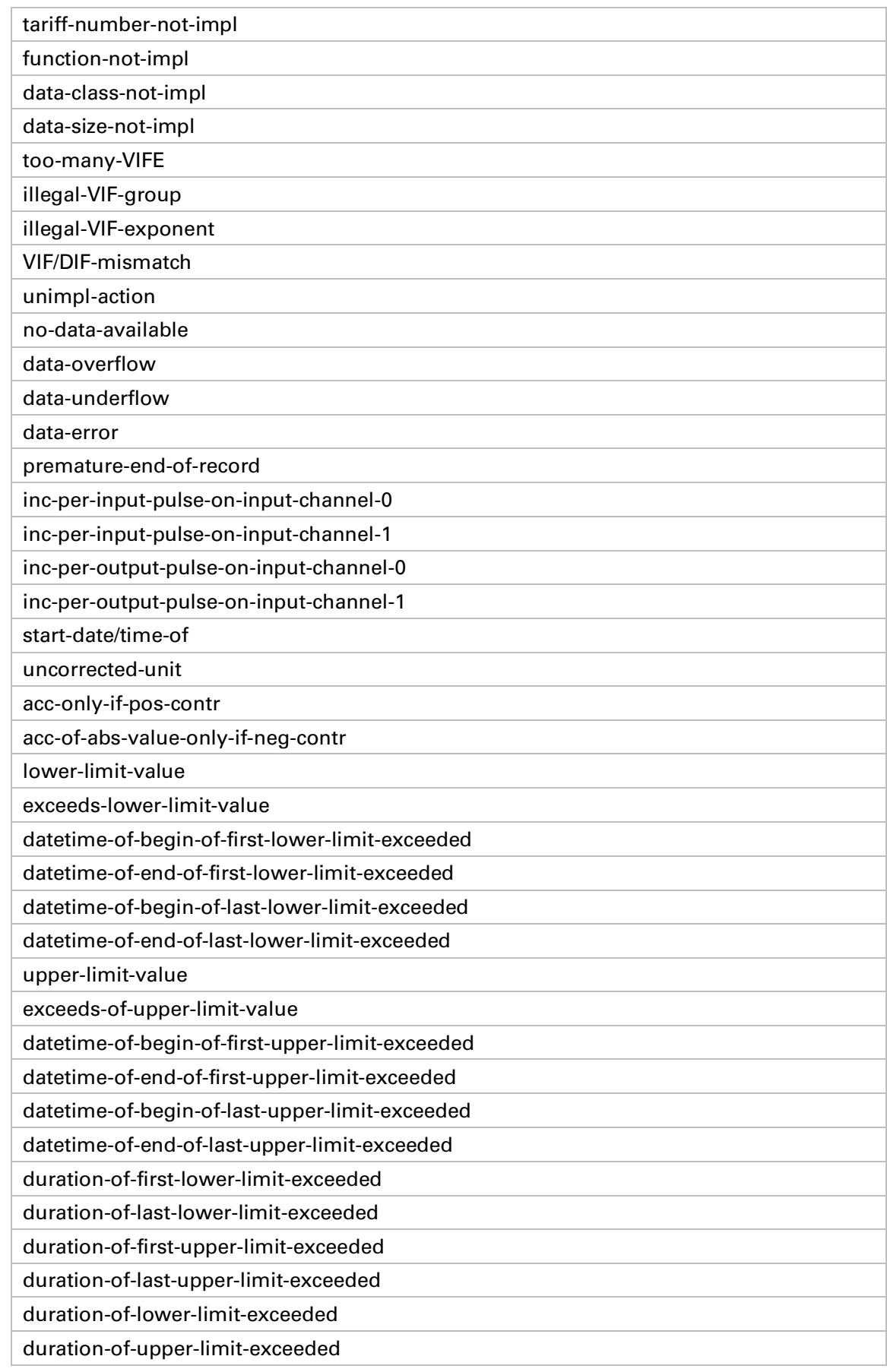

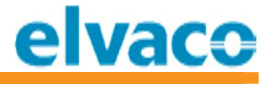

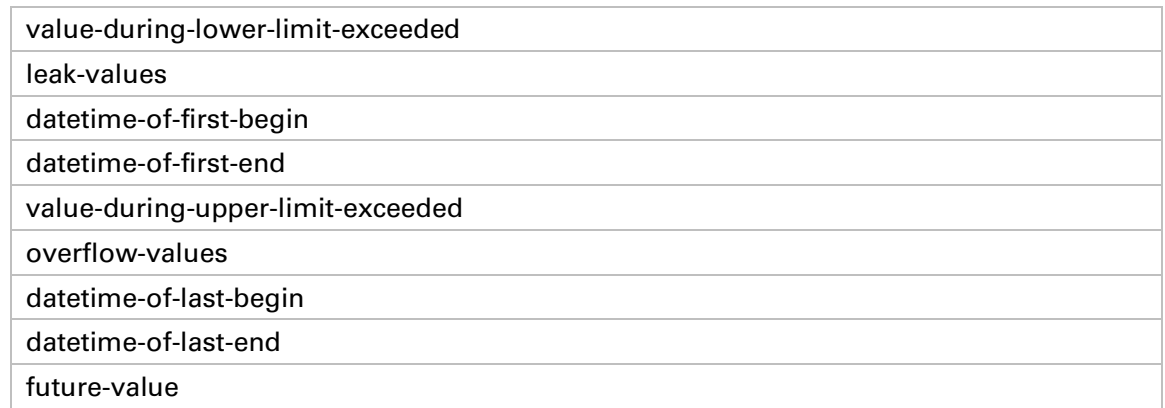

*Table 9 Standard description property values*

#### **5.1.6 Unit propert y**

**This property describes the unit of a value. A unit can be i.e. Wh, kWh, °C etc. Units can be one or a combination of names as listed in Table 10 The unit can also be a custom specified string describing the value, which can contain any character string.**

**Units listed in Table 10 are taken from the M-Bus standard EN13757. All spaces in description names are replaced with character – (hyphen). Combination of units names are separated with space or slash (/) character. This helps finding the primary unit of the value, i.e. the first word in the unit name.**

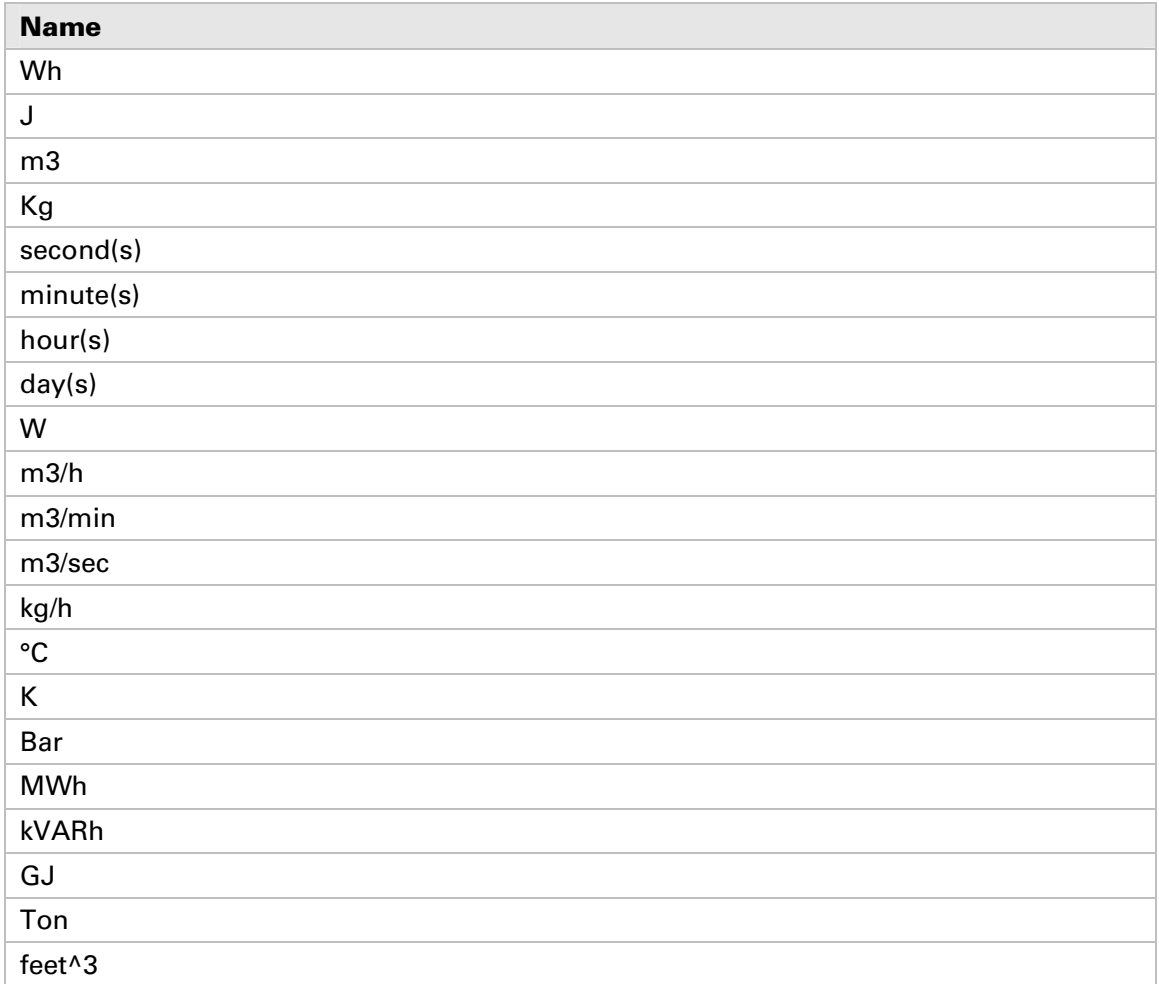

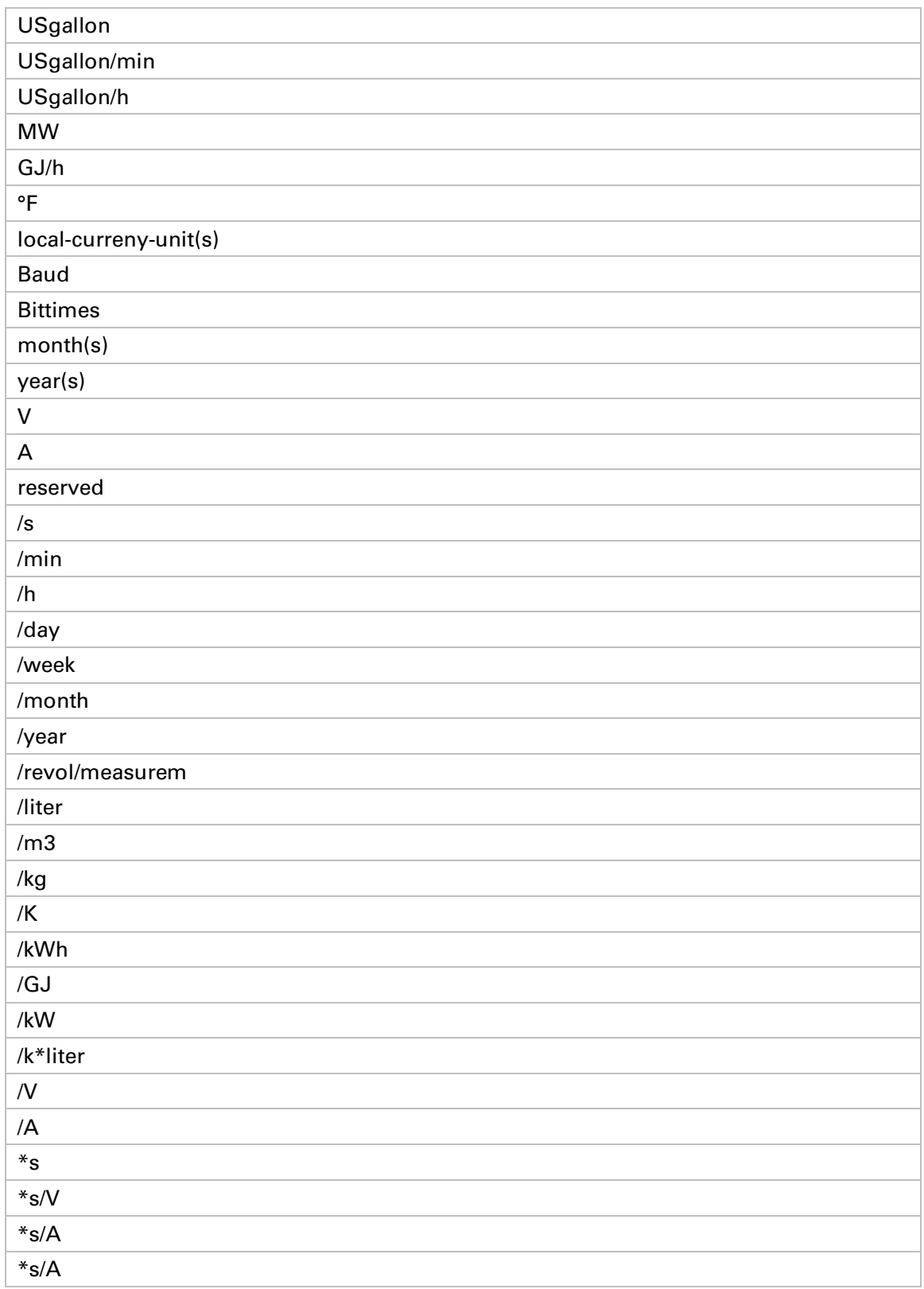

*Table 10 Standard unit property values*

# **5.1.7 Function property**

**This property describes the function of a value. A function can be i.e. minimum value, maximum value etc** 

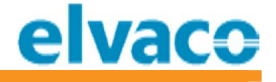

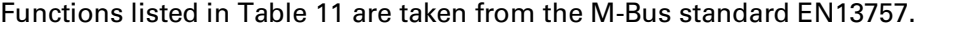

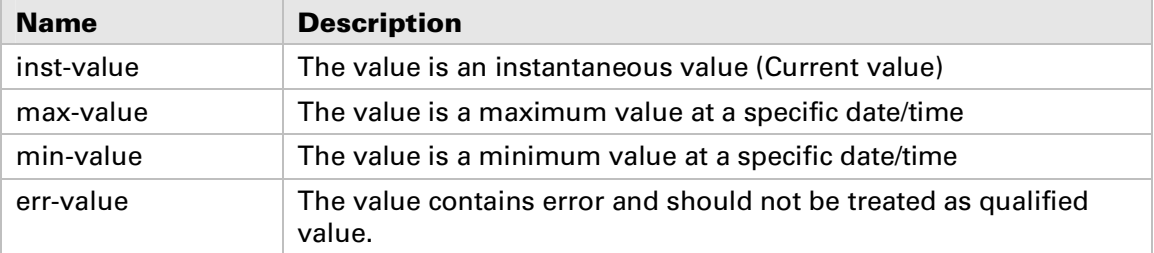

*Table 11 Standard function property values*

#### **5.1.8 Tariff property**

**Tariff property is a numeric value describing the tariff of a value.**

#### **5.1.9 Sub-unit property**

**Sub-unit property is a numeric value describing the sub-unit of a value. Sub-unit is often used to distinguish almost identical values, i.e. software version from a meter can be of sub-unit 0 and software version of the M-Bus module used to communicate with the meter can be of sub-unit 1.**

#### **5.1.10 Storage-number property**

**Storage-number property is a numeric value describing the storage-number of a value. Storage-number is normally used to identify a load profile or other historical value.**

#### **5.2 Identifying the properties and using correct meter values**

**Depending on meter used, a wide range of data can be available. A standard electricity meter normally provides numerous of extra information besides i.e. energy and power.**

**This section describes how to find and identify commonly used information from standard M-Bus meters. Please note that depending on meter, this information may vary.**

#### **5.2.1 Electricity meters**

**Please review Table 12 for commonly used values from electricity meters.**

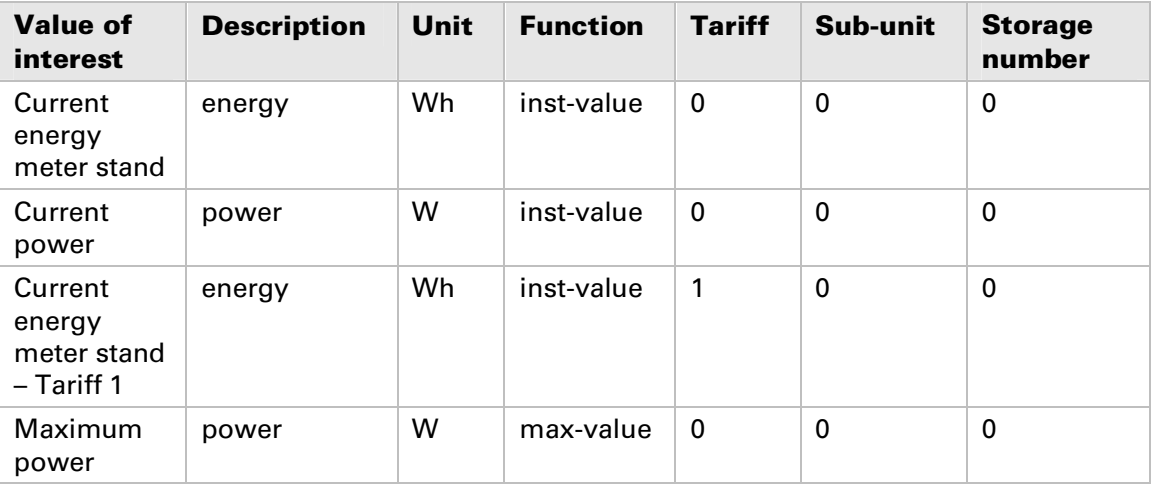

*Table 12 Commonly used properties for electricity meters*

#### **5.2.2 Water meters**

**Please review Table 13 for commonly used values from water meters.**

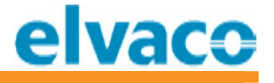

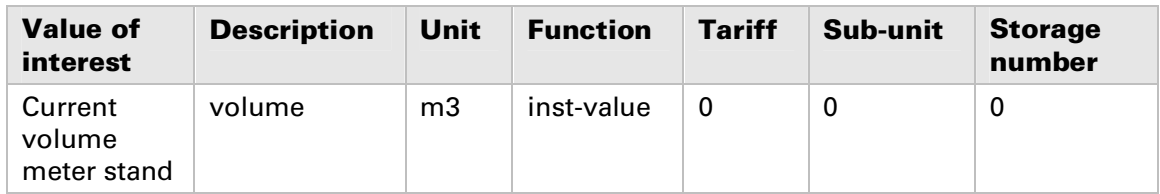

*Table 13 Commonly used properties for water meters*

# **5.2.3 District heat and cold meters**

**Please review for commonly used values from district heat and cold meters.**

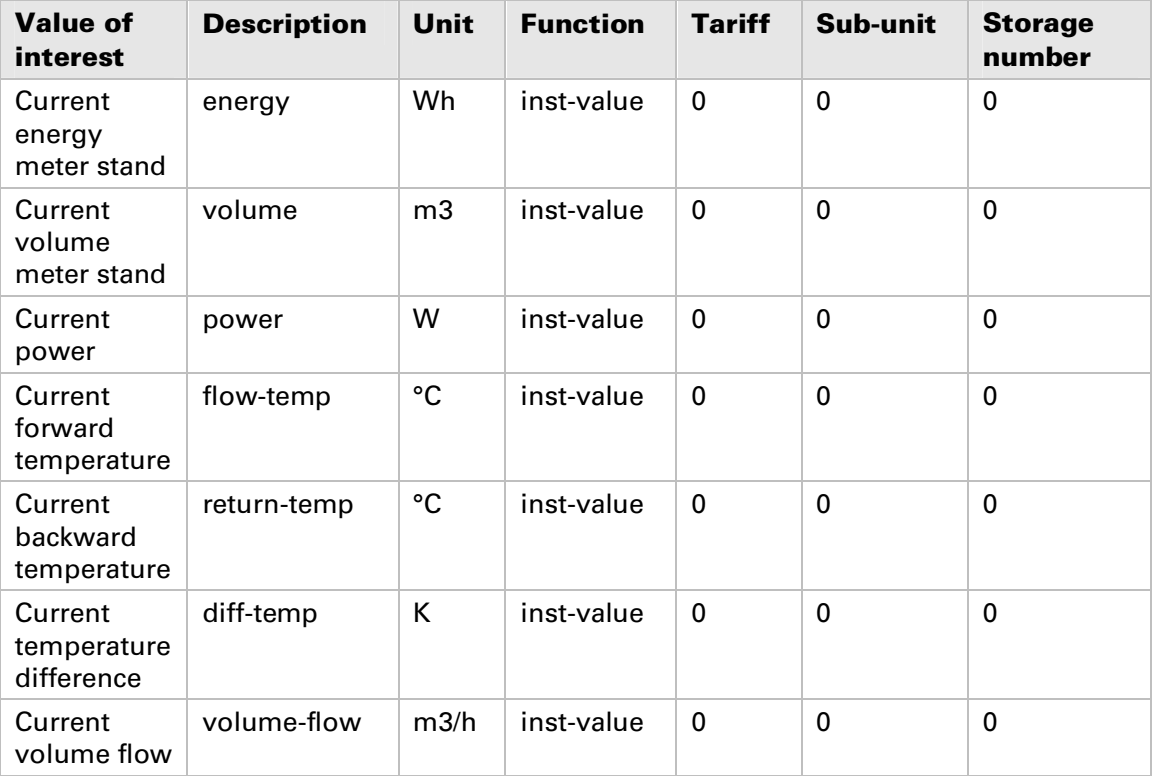

*Table 14 Commonly used properties for district heat and cold meters*

## **5.2.4 Gas meters**

**Please review for commonly used values from gas meters.**

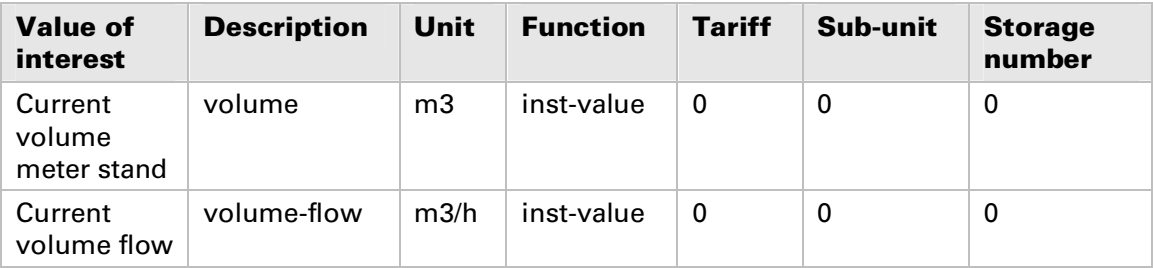

*Table 15 Commonly used properties for gas meters*

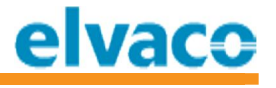

# **6 Document History**

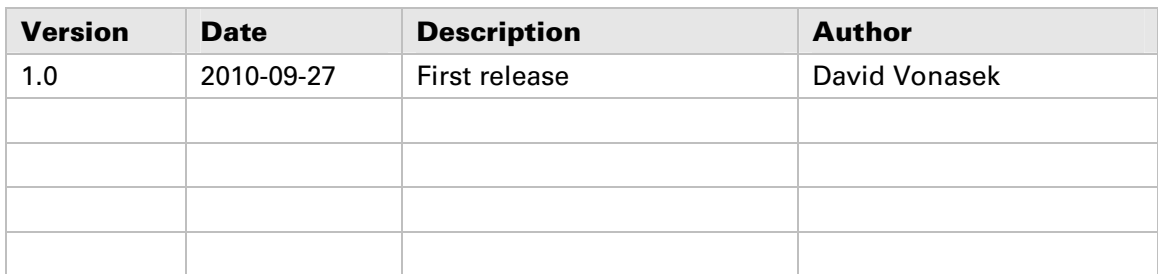

# **6.1 Document software and hardware appliance**

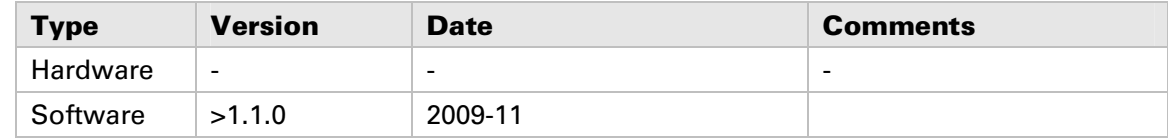

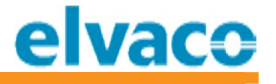

# **7 References**

## **7.1 Ref erences**

- **[1] CMe Series User's Manual**
- **[2] CMi2110 User's Manual**
- **[3] CMi2120 User's Manual**
- **[4] CMi2130 User's Manual**
- **[5] Report Template Description [n], where n is the report template id**

# **7.2 Terms and Abbreviations**

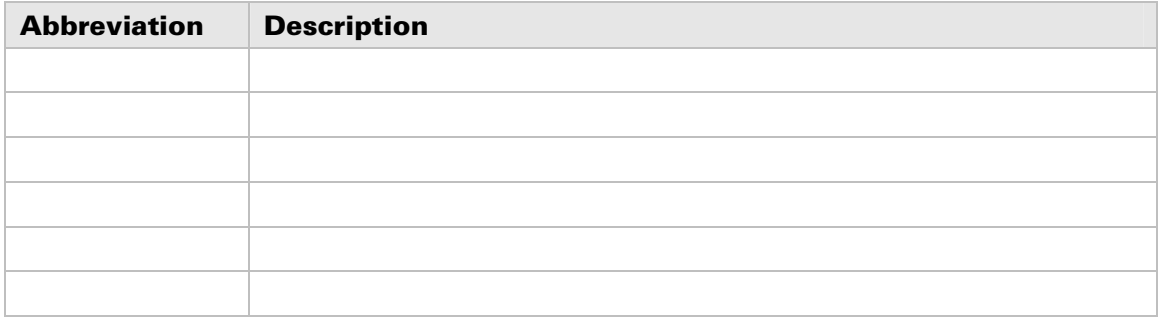

#### **7.2.1 Number representation**

**Decimal numbers are represented as normal number, i.e. 10 (ten). Hexadecimal numbers are represented with prefix 0x, i.e. 0x0A (ten) Binary numbers are represented with prefix 0b, i.e. 0b00001010 (ten)**